# Procedure iniziali di CareAR® Assist

Un'esperienza di supporto con realtà aumentata

#### **I VANTAGGI PER VOI**

Con l'aiuto di CareAR® Assist Software, l'esperto dell'assistenza Xerox può vedere ciò che vedete voi e guidarvi visivamente alla soluzione mentre voi mantenete il controllo della ripresa video in diretta streaming. E vi riporteremo alla piena operatività più velocemente.

#### **GUARDATE CAREAR ASSIST IN AZIONE:**

**[youtu.be/4y9gC6Pi5K8](http://youtu.be/4y9gC6Pi5K8)**

# **FACILE AVVIO DI UNA SESSIONE IN SOLO QUATTRO PASSAGGI**

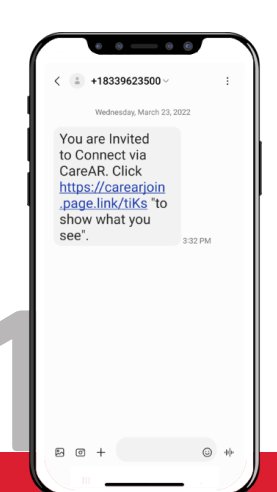

**Invito tramite messaggio testuale o codice a partecipare a una sessione di assistenza con realtà aumentata in tempo reale.**

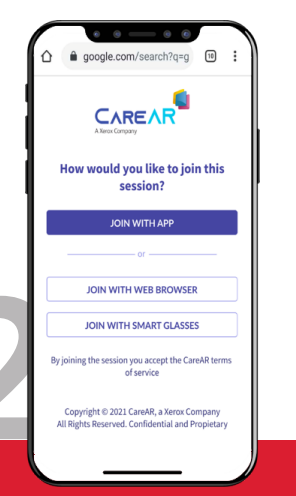

**Scegliere come partecipare alla sessione: app, browser o smart glass.**

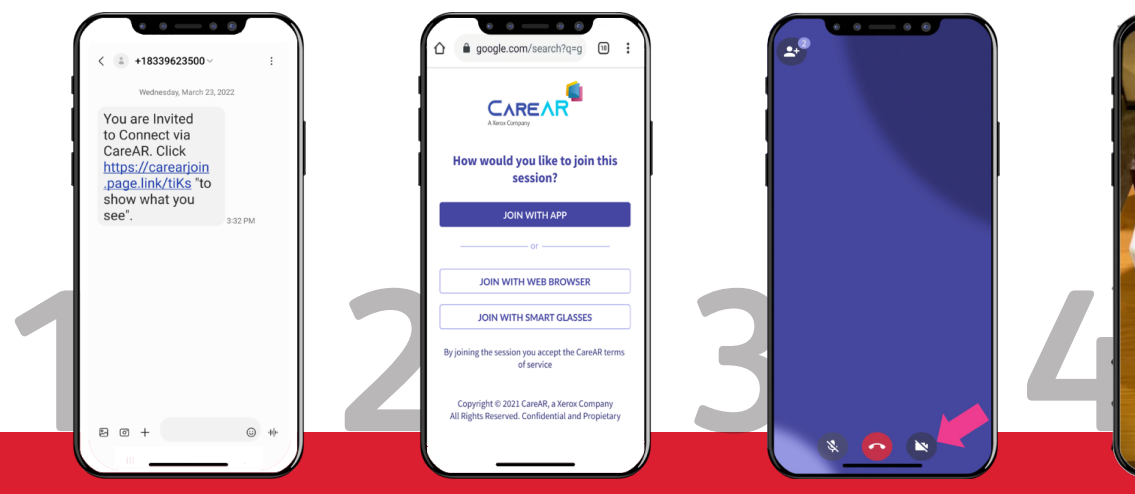

**Fare clic sull'icona per avviare la telecamera posteriore.**

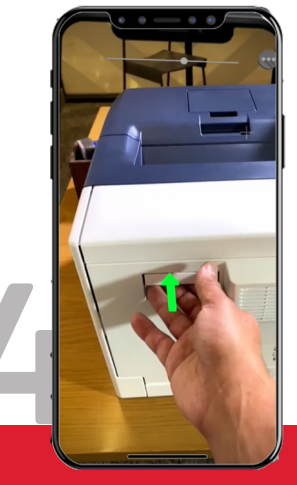

**Eccezionale esperienza di guida visiva in tempo reale con il vostro stesso campo visivo.**

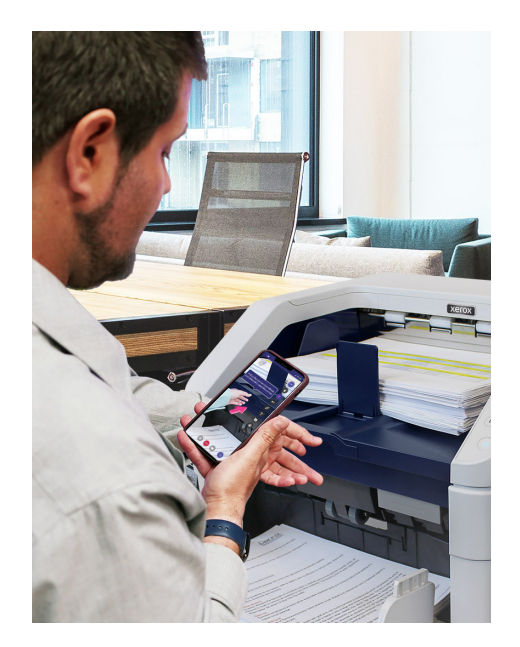

# **PRIMA DEL PROSSIMO CONTATTO CON XEROX**

Scaricate l'app CareAR Assist sul vostro dispositivo Android o iOS supportato per usufruire di una sessione di realtà aumentata completa. Potete partecipare anche tramite il browser del vostro dispositivo mobile.

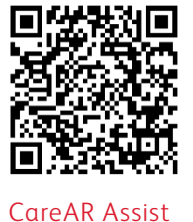

**Android**

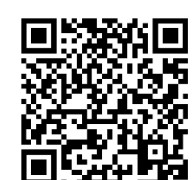

CareAR Assist **iOS**

## **SUGGERIMENTI CHIAVE**

- Contattateci dal vostro dispositivo mobile.
- Utilizzate le cuffie, se disponibili.
- State vicini al dispositivo quando si aggiungono note per una appropriata leggibilità.
- Al termine della sessione CareAR Assist, chiudete l'applicazione per assicurarvi che la fotocamera del dispositivo mobile venga spenta immediatamente.

## **RISORSE AGGIUNTIVE**

Per consigli tecnici e domande sulla privacy, visitate il sito: **[help.CareAR.com](http://help.CareAR.com)**.